# **INROADSALL HISTORY**

## **12-01-2022: Updated INROADSALL.EXE**

**Updated: Style sheets:**

- **GDOT DTM2CSV-Breakline.xsl**
	- o This style sheet was revised to only list the alpha code and a number. The previous version listed the alpha code with the entire feature name appended to it. This was found to cause problems when importing the CSV file into ORD version 11 if the survey setting 'Best Match Field Code Option' setting was set to Match Alpha. If set to Match Start this problem does not occur.
- **GDOT DTM2CSV-Random.xsl**
	- o This style sheet was revised to only list the alpha code and a number. The previous version listed the alpha code with the entire feature name appended to it. This was found to cause problems when importing the CSV file into ORD version 11 if the survey setting 'Best Match Field Code Option' setting was set to Match Alpha. If set to Match Start this problem does not occur.

## **1-12-2022: Updated INROADSALL.EXE**

**Updated: Style sheets:**

- **GDOT RW Table.xsl**
- **GDOT RailRoad RW Table.xsl**
	- o The REQD P\_TESMT and REQD\_P\_DWESMT Feature Definitions now depict Bearing/Distance and SF/Acres as well as Station/Offset. The Right of Way Office requested these Easement changes to correspond to the Permanent Easement (REQD\_P\_PESMT). The reason for the request is complete legal descriptions are needed for condemnations. Also, per request from RW Office, the Table Header Information was changed to remove PERM and TEMP and replace with EASM'T FOR CONST AND MAINT OF and EASM'T FOR CONST OF respectively. The DWESMT nor REQD table header were changed. Since the Descriptions are longer, the table headers have been modified to consist of three lines instead of all text on one line. InRoads provides a Description of the R/W, therefore Parcel placeholder was not added to the header as it was in ORD for the R/W Alignment.-->
- **XIN File** Updated as follows:
	- o Revised the filters below which are used during the Survey QA process of the DTM.
		- Breaklines (should be Random). TOPO E TFT will now report if it is stored as a breakline.

## **10-27-2021: Updated INROADSALL.EXE**

- **Updated: Standard Files:**
- **XIN File** Updated as follows:
- o Revised the filters below which are used during the Survey QA process of the DTM.
	- Breaklines (should be Random). TOPO E TFT will now report if it is stored as a breakline.
	- Random (should be Breakline). TOPO E TFT was removed from the filter. The TFT should be stored as a random point not a breakiline.

#### **08-03-2021: Updated INROADSALL.EXE**

#### **Updated: Standard Files:**

- **XIN File** Updated as follows:
	- o Edited the feature filters below to account for the feature
		- TOPO E TCBLBAR. These filters are used during the Survey QA process.
			- Non Standard Features
			- Breaklines (should be Random)
			- Triangulate=YES (should be NO)

#### **06-02-2021: Updated INROADSALL.EXE**

### **Updated: Standard Files:**

- **KIN File** Updated as follows:
	- o Created a new feature filter named TRIANGULATED FEATURES in order to view only Triangulated Features.
	- o Edited the feature filter named DTM2CSV\_Random-DIM to include TOPO\_E\_SDCD, SLCD, SLCM, SNGCM and SBNCHMK

#### **03-06-2020: Updated INROADSALL.EXE**

- **XIN File** Updated as follows:
	- $\circ$  Corrected TOPO E TRP to point to plus sign instead of inverted triangle cell
	- o UTLE\_E\_UUMHTC now points to correct cell
	- o All Subsurface Utility feature styles that are breaklines, and also the column edge (TOPO\_E\_TCOLE), were edited to include the Survey options "Draw Connecting Line" and "Draw Line to Previous Same Code" to facilitate proper displaying of the features.
- **ITL File**  The following templates listed below were added and/or updated.
	- o **Type 2S\_MASH/LRFD Compliant** upcoming changes coming soon to Standard 4949B, reflected in this template.
	- o **TP P1, P2 & P3 Parapet Retaining Wall\_MASH/LRFD Compliant**  upcoming changes coming soon to Special Detail/Standard 4949D, reflected in this template. Handrails removed.
	- o **9032B TP 1 CURB & GUTTER**
	- o **9032B TP 1 DOWELED INTEGRAL CURB**
- o **9032B TP 1 HEADER CURB**
- o **9032B TP 6 HEADER CURB**
- o **9032B TP 9 CURB & GUTTER**
- o **9032B TP 9 DOWELED INTEGRAL CURB**
- o **9032B TP 9 HEADER CURB**

#### **01-01-2020: Updated INROADSALL.EXE**

- **XIN File** All Existing Utility survey Feature Styles that have associated cells have been changed so that they use general, utility-type levels:
	- o All Existing Electric utility cells are on level UTLE\_E\_Elec-Cell
	- o All Existing Gas utility cells are on level UTLE\_E\_Gas-Cell
	- o All Existing Miscellaneous utility cells are on UTLE\_E\_Misc-Cell
	- o All Existing Petroleum utility cells are on level UTLE\_E\_Petro-Cell
	- o All Existing Sanitary Sewer cells are on level UTLE\_E\_San-Swr-Cell
	- o All Existing Telephone utility cells are on level UTLE\_E\_Tele-Cell
	- o All Existing Traffic Control utility cells are on level UTLE\_E\_Traf-Ctrl-Cell
	- o All Existing TV utility cells are on level UTLE\_E\_TV-Cell
	- o All Existing Water utility cells are on level UTLE\_E\_Wat-Cell
- **XIN File** The following new Feature Styles (and associated Named Symbologies) have been added for Existing Utility/SU features:
	- o UTLE\_E\_SUEB U/G electrical line QL-B
	- o UTLE\_E\_SUED U/G electrical line QL-D
	- o UTLE\_E\_SUFMB U/G sanitary sewer force main line QL-B
	- o UTLE\_E\_SUFMD U/G sanitary sewer force main line QL-D
	- $\circ$  UTLE E SUGB U/G gas line QL-B
	- $\circ$  UTLE E SUGD U/G gas line QL-D
	- o UTLE\_E\_SUNPWB U/G non-potable water line QL-B
	- o UTLE\_E\_SUNPWD U/G non-potable water line QL-D
	- o UTLE\_E\_SUPB U/G petroleum line QL-B
	- o UTLE\_E\_SUPD U/G petroleum line QL-D
	- o UTLE\_E\_SUSSB U/G sanitary sewer line QL-B
	- o UTLE\_E\_SUSSD U/G sanitary sewer line QL-D
	- o UTLE E SUSTMB U/G steam line QL-B
	- o UTLE\_E\_SUSTMD U/G steam line QL-D
	- o UTLE\_E\_SUTB U/G telephone line QL-B
	- o UTLE\_E\_SUTD U/G telephone line QL-D
	- $\circ$  UTLE E SUTCB U/G traffic control line QL-B
	- o UTLE\_E\_SUTCD U/G traffic control line QL-D
	- o UTLE\_E\_SUTH test holes for subsurface utilities
	- o UTLE\_E\_SUTVB U/G TV line QL-B
	- o UTLE\_E\_SUTVD U/G TV line QL-D
	- o UTLE\_E\_SUUB U/G Unknown line QL-B
	- o UTLE\_E\_SUWB U/G water line QL-B
	- o UTLE\_E\_SUWD U/G water line QL-D
	- $\circ$  UTLE E UUPGAE electric (power/light) pole anchors
	- o UTLE\_E\_UUPGAT telephone pole anchors
- o UTLE\_E\_UUPGATC traffic control/signal pole anchors
- $\circ$  UTLE E UUPGATV TV pole anchors
- o UTLE\_E\_UUTVPOL TV pole
- $\circ$  UTLE E UUNGVM U/G natural gas valve marker
- $\circ$  UTLE E UUPLM U/G petroleum line marker
- o UTLE\_E\_UUPVM petroleum valve marker
- $\circ$  UTLE E UUSFMVM U/G sanitary sewer force main line marker
- $\circ$  UTLE E UUSFMVM sanitary sewer force main valve marker
- o UTLE\_E\_UUTCHH traffic control handhole
- $\circ$  UTLE E UUMHTC traffic control manhole
- o UTLE\_E\_UUTVCAB TV Cabinet
- $\circ$  UTLE E UUWSLM U/G water line marker
- **XIN File** The new Feature Styles above were added into various filters used in InRoads.
- **XIN File** The new Feature Style TOPO\_E\_TGC was added for GDOT staff to monitor ground shots, such as landslide sites.

### **GDOT Style Sheets**

- The Style Sheet *GDOT Alignment Report.xsl* was revised to fix an error when printing. It was erroneously listing incorrect Alignment Names on the headers when printed or saved as a PDF. It will now print correctly or save out as a PDF with the correct Alignment Names listed.
- **F** Four new Style Sheets have been added to assist in converting ALG and DTM files to CSV files for the purposes of importing the data into OpenRoads Designer. See their respective InRoads Help Files for details on their use.
	- o *GDOT ALG2CSV.xsl*
	- o *GDOT DTM2CSV-Breakline.xsl*
	- o *GDOT DTM2CSV-Random.xsl*
	- o *GDOT Feature Discontinuity Report.xsl*

#### **5-7-19: Updated INROADSALL.EXE**

#### **Updated: Standard Files:**

**XIN File** – The Feature Selection Filters "Breaklines (should be Random)" and "Random (should be Breaklines)" were revised to correctly report when a column edge feature using feature style TOPO\_E\_TCOLE is an error (it should be a Breakline feature type).

#### **4-18-19: Updated INROADSALL.EXE**

#### **Updated: Standard Files:**

- **XIN File** Several Feature Selection Filters were updated to properly report some of the new Utility Feature Styles added in the 1-31-19 update.
- **XIN File** The feature style TOPO E DEW was updated so that it triangulates. Some Feature Selection Filters were updated as a result of this as well.

#### **3-19-19: Updated INROADSALL.EXE**

## **Updated: Standard Files:**

 **XIN File** – The Feature Selection Filter "OldFeatureStylesNotInUse" was updated to no longer report features using feature style TOPO\_E\_DEW with this filter since that feature style is actually allowed**.**

## **1-31-19: Updated INROADSALL.EXE**

- **XIN File** The Cross Section Creation Preferences listed below were updated to extend the offset limits from 80' to 85' L/R (Narrow) and from 140' to 150' L/R (Wide). A new Preference was also added (**Wide 20h 20v**) for extra-wide cross sections with offsets up to 300' L/R.
	- o **Narrow 10h 10v**
	- o **Narrow 10h 10v PRE Drawing #'s**
	- o **Wide 10h 10v**
	- o **Wide 10h 10v PRE Drawing #'s**
- **XIN File** Feature Style TOPO E TCOLE was changed to be a Breakline feature type instead of Random. Column edges must now be individual features so that columns are not erroneously connected to each other.
- **XIN File** All Utility feature styles that are points now display the appropriate cells from the GDOT-UT-Utility cell library instead of either a cell in the GDOT-LS-Symbols library or a symbol cell (i.e. "plus sign" or circle). These now match the Utility and SUE Legends. 31 new Utility Feature Styles have been added as well, which likewise point to cells in the GDOT-UT-Utility cell library. New Named Symbologies have been added for these and all InRoads filters that look for the Utility feature styles have been updated (Survey Style Filters and several Feature Selection Filters). Traffic Signal Boxes/Traffic Control Cabinets (UTLE\_E\_UUTSB) and Electrical Boxes (UTLE\_E\_UUELBOX) are now Random Feature Types instead of Breaklines, and display as cells. New Utility Feature Styles are listed below (for details, see [InRoads Field Survey Feature Codes\)](http://www.dot.ga.gov/PartnerSmart/DesignSoftware/INROADS/InRoads%20Field%20Survey%20Feature%20Codes.pdf):

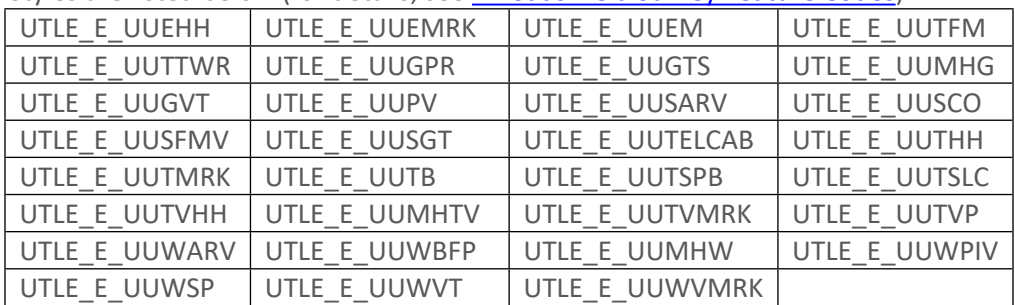

- **XIN File** The Preferences for viewing Stationing were updated such that all annotation (Cardinal Stations, PI's & Station Equations) reads in the same direction as the Regular Stationing itself.
- XIN File All of the Preferences in the Geometry>View Geometry>Curve Set Annotation (except "Default") have been updated to include the Design Speed.
- **KIN File** Added new Feature Styles and Named Symbologies:
	- o MAIN\_P\_CableBarrier: proposed cable barrier
- o TOPO\_E\_TCBLBAR: existing cable barrier
- o PROP\_E\_LTD-ACCESS: existing Limited Access
- o PROP\_E\_RWE-LTD-ACCESS: existing R/W & existing Limited Access
- **XIN File** Updated all appropriate Preferences under the View Horizontal Annotation command to include the new R/W feature styles above.
- **XIN File** Changed feature style UTLE E UUSSL so that it is a Breakline feature type instead of Random.
- **XIN File** Added alpha code RWRR (Existing Railroad R/W Marker) to Survey Style Filters "Property and Alignment Codes" and "DTM Surface Codes". Also added alpha code ACLPCPT to "DTM Surface Codes".
- XIN File Updated Feature Selection Filter "Old Feature Styles Not In Use" to report usage of UTLE E UUMHST as an error. Manholes for storm sewers must use feature style TOPO E UMHST. All other manholes are considered as being Utility features.
- **ITL File** The barrier templates listed below were revised to comply with new MASH/LRFD standards/details. Documentation for these templates have been updated as well. Older versions of these barrier templates should no longer be used.
	- o **TP 7 CS Barrier\_MASH/LRFD Compliant**
	- o **TP 7 WS Barrier\_MASH/LRFD Compliant**
	- o **TP P1, P2 & P3 Parapet Retaining Wall\_MASH/LRFD Compliant (**this is now a single template**)**
	- o **TP S1, S2 & S3 Median Barrier\_MASH/LRFD Compliant**
	- o **Type 2S\_MASH/LRFD Compliant**
	- o **Type 6S\_MASH/LRFD Compliant**
	- o **Gravity Wall Type A Insertion Back Face**
	- o **Gravity Wall Type A Insertion Front Face**
	- o **Gravity Wall Type C Insertion Back Face**
	- o **Gravity Wall Type C Insertion Front Face**
- **ITL File**  The **TP T Guardrail 31" w/plastic block** template was revised (block offset changed to comply with standard). This required an update to the insertion point for this guardrail on the **GACUTFIL** template as well.
- **DFT File** Added 2 Plan Notes for annotating Cable Barrier (BEGIN and END).

## **12-01-17: Updated INROADSALL.EXE**

- **XIN File** The feature style TOPO E DJB is acceptable again for picking up junction boxes. Removed this feature style from the feature filters "OldFeatureStylesNotInUse" and "Breaklines (should be Random)". Added to feature filter "Triangulate=YES (should be NO)".
- **XIN File** The feature style TOPO E POOL was changed to triangulate. Moved this feature style from the feature selection filter "Triangulate=YES (should be NO)" to "Triangulate=NO (should be YES)".
- **XIN File** Changed the named symbology for feature style TOPO\_E\_UMHST from UTLE\_E\_UUMHST to TOPO\_E\_UMHST so it shows up on correct levels.
- XIN File Changed some settings in the File>Import>Surface Advanced dialog preference called GDOT Mapping, as follows:
	- o Added DHWT (top of headwall/wingwall)
	- o Removed TSTP and TRCRE since they do not triangulate

## **11-09-17: Updated INROADSALL.EXE**

#### **GDOT Style Sheets**

 Added Style Sheet – GDOT COGO Point Validation.xsl. This style sheet will tell the user if any alignments are missing any COGO points (converted from the alignment points).

#### **GDOT Style Sheet Documentation**

■ Added Style Sheet Help File – GDOT COGO Point Validation.pdf

### **Updated: Standard Files:**

- **XIN File** The feature style **TOPO\_E\_TBBB** was changed to be a Breakline instead of Random Feature Type. Removed from feature filter Random (should be Breakline). Added to feature filters Breaklines (should be Random) and Triangulate=YES (should be NO).
- **XIN File** The feature filter UtilityFeatureStylesUsingTOPO was updated to remove the feature style TOPO\_E\_UMHST.
- **XIN File** The UTLE.DGN Feature Selection Filter used to create the UTLE.DGN file was updated to remove the manhole cover tops and flowlines for storm sewers (UTLE\_E\_UUMHST, UTLE\_E\_UUMHSTF, TOPO\_E\_UMHST and TOPO E UMHSTF feature styles).
- **XIN File** The TOPO.DGN Feature Selection Filter used to create the TOPO.DGN file was updated to include the manhole cover tops for storm sewers (UTLE\_E\_UUMHST and TOPO\_E\_UMHST feature styles).
- **XIN File** The Plan Text level for feature style TOPO\_E\_TBLDRL was changed from TOPO\_E\_TBLDRL-Line to TOPO\_E\_TBLDRL-Text.

#### **08-10-17: Updated INROADSALL.EXE**

#### **Updated: Standard Files:**

- **XIN File** The feature style PROP\_E\_PAR was corrected so that the proper levels were assigned.
- **XIN File** Added new filter, Non Standard Features, which searches for any features that do not use standard GDOT feature styles.

#### **07-31-17: Updated INROADSALL.EXE**

#### **Updated: Standard Files:**

 **XIN File** – The feature style TOPO\_E\_TSTP was changed so that it is excluded from Triangulation.

- **XIN File** Added new feature style for bottom of bridge beam elevations: **TOPO E TBBB.** Also added this feature style to the Feature Selection Filter: **Random (should be Breaklines)**.
- **XIN File** Added new feature style for existing easement lines: **PROP\_E\_ESMT**. This should be used for all existing easement alignments/chains instead of PROP\_E\_POEL. Continue using PROP\_E\_POEL for any points on easements.
- **XIN File** Added new filter, **Survey\_Control\_Deltas**, to aid in searching DTM to ensure Survey Control Delta points were included.
- **XIN File** Added PROP\_E\_ESMT to the 2 filter Preferences: **Prop.dgn Alignments** and **Stakeout Survey Data**.
- **XIN File** Added TOPO E TBRDGCEN to the Feature Selection Filter: **OldFeatureStylesNotInUse**, since this feature style has been discontinued and is only available for backwards compatibility.

## **04-30-17: Updated INROADSALL.EXE**

## **Updated: Standard Files:**

- **XIN File** The feature styles TOPO\_E\_DHWE & TOPO\_E\_DCWE are retained for backwards compatibility, but replaced going forward with the 2 new feature styles TOPO\_E\_DHWT (Headwall/Wingwall Top) & TOPO\_E\_DHWB (Headwall/Wingwall Bottom).
- **XIN File** –Updated description of feature style TOPO\_E\_DCB to be "THROAT OF CATCH BASIN", which is to be used on any catch basins, whether single or double. Changed cell of this feature style to an "X", so that it no longer displays a cell of a catch basin.
- XIN File Added a new filter, "Crossing Segment Finder", to find Survey Crossing Segments that do not include properly named exterior boundaries.
- **XIN File** Added a new filter, "UtilityFeatureStylesUsingTOPO" to find any older Utility Feature Styles still using the discontinued TOPO\_E\_\*\*\* nomenclature.
- **XIN File** Added TOPO E TSW to the TOPO.DGN filter. Removed TOPO\_E\_TSW, TOPO\_E\_TDR & TOPO\_E\_TDD from the Topo Annotation filter.
- **XIN File** Updated to correct all object heights to 3.5' for both ISD-Cars and ISD-Trucks GDOT Preferences for the Sight Visibility>Surface Visibility tools.
- **XIN File** Added a new filter, "OldFeatureStylesNotInUse", to find features that use feature styles no longer accepted by GDOT.
- **XIN File** Renamed the filters "Breaklines=Random" and "Random=Breaklines" to "Random (should be Breaklines)" and "Breaklines (should be Random)", to make more sense.

## **12-20-16: Updated INROADSALL.EXE**

#### **GDOT Style Sheets**

■ Added Style Sheet – GDOT RailRoad RW Table.xsl

## **GDOT Style Sheet Documentation**

■ Added Style Sheet Help File – GDOT RailRoad RW Table.pdf

## **10-15-16: Updated INROADSALL.EXE**

## **Updated: Standard Files:**

- **XIN File** The feature style TOPO E TSW was changed to depict sidewalk edges, instead of centerlines. As a result, it now Triangulates by default.
- **XIN File** The feature style TOPO\_E\_POOL was changed to not Triangulate by default and is no longer an Interior Feature Type.
- **XIN File** Two new Feature Selection Filters have been added to find features in the DTM that are either triangulating when they should not be (based upon the feature style used), or are not triangulating when they should be. These new filters are: **Triangulate=NO (should be YES)** and **Triangulate=YES (should be NO)**.
- **WIN File** The feature styles TOPO\_E\_SBNCHMK, TOPO\_E\_SLCD, TOPO\_E\_SLCM and TOPO E SNGSCM below were updated to expand the annotation in the TOPO.DGN files. The Survey Feature: Custom Operations section was expanded to include annotation of the Northing, Easting and Elevation of these points. This additional annotation will now show up in the TOPO.DGN files and also in Section 11 and/or Section 13 of plans (if TOPO.DGN is referenced).
- **XIN File** A new Geometry Selection Filter Preference, called **Survey Control Delta Annotation**, has been added to aid in using the new Style Sheet (*GDOT Survey Control Delta Annotation Report*). This Filter Preference will limit the COGO Points to only those feature styles needed for Plans Reproduction: TOPO\_E\_SNGSCM, TOPO\_E\_SLCM, TOPO\_E\_SLCD, and TOPO\_E\_SBNCHMK.
- **XIN File** The feature style PROP\_E\_BGMD was added to the Survey Style Filter: Property and Alignment Codes. The Numeric Code was changed from 0 to 135.

#### **GDOT Style Sheets**

Added Style Sheet – GDOT Survey Control Delta Annotation Report.xsl

#### **GDOT Style Sheet Documentation**

Added Style Sheet Help File – GDOT Survey Control Delta Annotation Report.pdf

## **4-29-16: Updated INROADSALL.EXE**

- **XIN File** Added numerous Drafting Notes which are summarized and detailed in the InRoads Workflow Processes document (see *Workflow Process 9: Using Drafting Notes to Annotate Plans/Profiles*).
- XIN File Added the following Named Symbologies for using Drafting Notes, so that leader lines and text of the Drafting Notes are all on the same level:
	- o **ENVE\_P\_ORNG-FBarrier-Draft\_Note**
	- o **MAIN\_P\_Appr-Slab-Drafting\_Note**
	- o **MAIN\_P\_Barrier-Wall-Draft-Note**
	- o **MAIN\_P\_Beg-End-Const-Draft\_Note**
	- o **MAIN\_P\_Bridge-Drafting\_Note**
	- o **MAIN\_P\_Guardrail-Drafting\_Note**
- o **MAIN\_P\_Int\_Labels-Drafting\_Note**
- o **MAIN\_P\_SIDE\_RD-Label-Draft\_Note**
- o **REQD\_P\_DWESMT-Drafting\_Note**
- o **REQD\_P\_DWESMT-Pnt#-Draft\_Note**
- o **REQD\_P\_PESMT-Drafting\_Note**
- o **REQD\_P\_PESMT-Pnt#-Drafting\_Note**
- o **REQD\_P\_REQD-RW-Drafting\_Note**
- o **REQD\_P\_REQD-RW-Pnt#-Draft\_Note**
- o **REQD\_P\_RWRM-Drafting\_Note**
- o **REQD\_P\_TESMT-Drafting\_Note**
- o **REQD\_P\_TESMT-Pnt#-Drafting\_Note**
- **XIN File** Under *Project Options*, changed the *Abbreviations* as follows. Removed the minus sign for the Left Offset Prefix. Added a Left Offset Suffix of **' LT** and a Right Offset Suffix of **' RT**. This change helps to automate the usage of Drafting Notes to annotate Station-Offsets.

### **1-15-16: Updated INROADSALL.EXE**

#### **Updated: Standard Files:**

- **XIN File** Various updates/revisions. (See update/revision list in the Table depicted below).
- **Survey Data Processing InRoads QA PDF** Updated the Survey Data Processing InRoads QA form to include additional items/tasks for the Survey QA Check process.

#### **GDOT Style Sheet Documentation**

■ Added Style Sheet Help File – GDOT COGO Point Stakeout Report.pdf

#### **GDOT Style Sheets**

- Added Style Sheet GDOT COGO Point Stakeout Report. Xsl
- New preferences were created for generating cross section and profile sheets that utilize the Pre drawing number sheet cells. The names of these new preferences are:
	- Narrow 10h 10v PRE Drawing #'s
	- Wide 10h 10v PRE Drawing #'s
	- 20 Scale Double PRE Drawing #'s
	- 20 Scale Single PRE Drawing #'s
	- 50 Scale Single PRE Drawing #'s
	- 50 Scale Double PRE Drawing #'s

#### **10-15-15: Updated INROADSALL.EXE**

 **XIN File** –Various updates/revisions. (See update/revision list in the Table depicted below).

 The command Evaluation>Sight Visibility>Surface Visibility was revised to remove the preference 'Surface Visibility' and replace it with 3 new preferences. The preference  $'$ ISD – Car' with an object height of 3.5' and an eye height of 3.5', the preference  $'$ ISD – Truck' with an object height of 3.5' and an eye height of 7.6' and the preference 'SSD' with an object height of 2.0' and an eye height of 3.5'.

## **7-31-15: Updated INROADSALL.EXE**

### **Updated: Standard Files:**

 **XIN File** –Various updates/revisions. (See update/revision list in the Table depicted below).

### **GDOT Style Sheet Documentation**

- Added Style Sheet Help File GDOT Point Description Counter.pdf
- Added Style Sheet Help File GDOT Point Summary With Stations.pdf
- Revised Style Sheet Help File GDOT Earthwork Volumes Report.pdf
- Revised Style Sheet Help File GDOT End-Area Report-Standard.pdf
- Revised Style Sheet Help File GDOT End-Area Report-Compressed.pdf
- Revised Style Sheet Help File GDOT Feature Volumes Report.pdf
- Revised Style Sheet Help File GDOT GPS Grading Report.pdf

#### **GDOT Style Sheets**

- Added Style Sheet GDOT Point Description Counter. xsl
- Added Style Sheet GDOT Point Summary With Stations. xsl
- Revised Style Sheet GDOT End-Area Report-Standard. xsl
- Revised Style Sheet GDOT End-Area Report-Compressed. xsl
- Revised Style Sheet GDOT GPS Grading Report. xsl

 The filter TOPO.dgn was edited to include the Feature Style TOPO\_E\_TBCAP  $\clubsuit$  The Feature Style SIGN P MISC was added at the request of design. It is on a nonplotting level and is intended to be used to help quantify proposed signs. ❖ The Feature Style SIGN\_P\_MISC will automatically display the point number and point description.

#### **4-30-15: Updated INROADSALL.EXE**

#### **Updated: Standard Files:**

 **XIN File** –Various updates/revisions. (See update/revision list in the Table depicted below).

- **IFL File** The ITL file was updated to reflect revisions to the GACUTFIL component to change the slope constraint to a vector offset constraint for the following points. The change was made to simplify sloping of the shoulder.
	- o GRL\_T\_PlasticBlock\_or\_W27"
	- o GRL\_W31"
	- o GRL\_T\_MetalBlock

#### **GDOT Style Sheet Documentation**

Added Style Sheet Help File – GDOT Parcel Check Report.pdf

#### **GDOT Style Sheets**

■ Added Style Sheet – GDOT Parcel Check Report. xsl

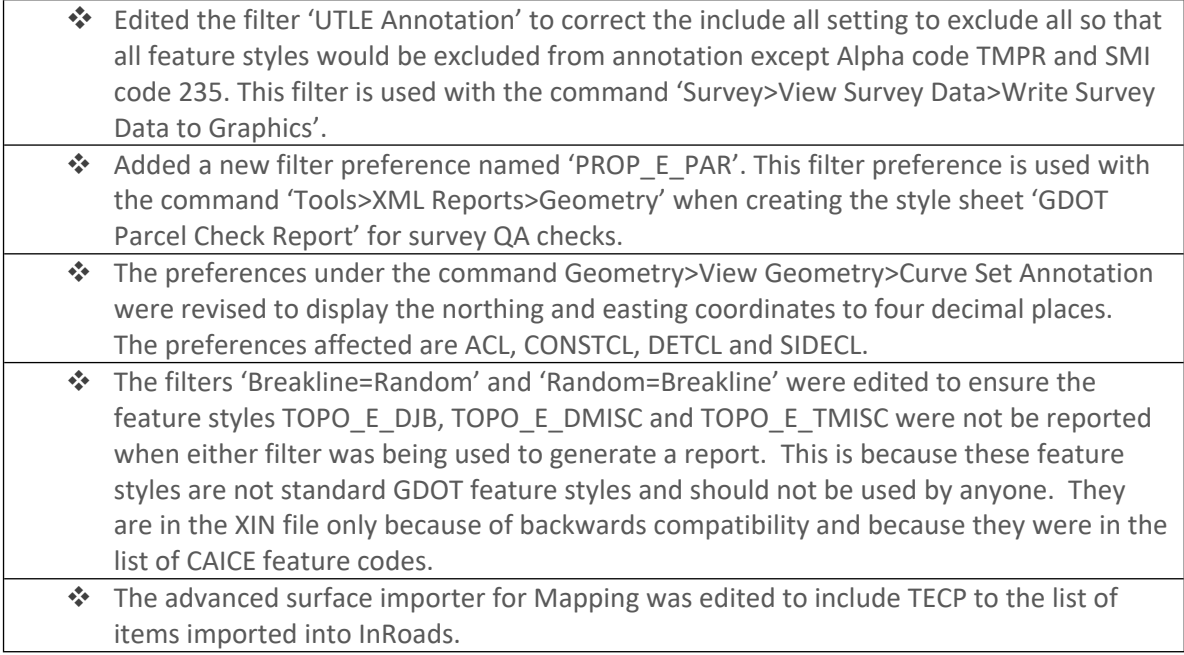

#### **10-31-14: Updated INROADSALL.EXE**

#### **Updated: Standard Files:**

 **XIN File** –Various updates/revisions. (See update/revision list in the Table depicted below).

#### **GDOT Style Sheet Documentation**

- Added Style Sheet Help File GDOT HEC RAS (Wide Floodplain) Cross Section Geometry Report.pdf
- Added Style Sheet Help File GDOT Roadway Design Milling Report.pdf
- Added Style Sheet Help File GDOT SUE Utility QL-A Location Report.pdf

#### **GDOT Style Sheets**

- Added Style Sheet GDOT HEC RAS (Wide Floodplain) Cross Section Geometry Report. xsl
- Added Style Sheet GDOT Roadway Design Milling Report. xsl
- Added Style Sheet GDOT SUE Utility QL-A Location Report.xsl

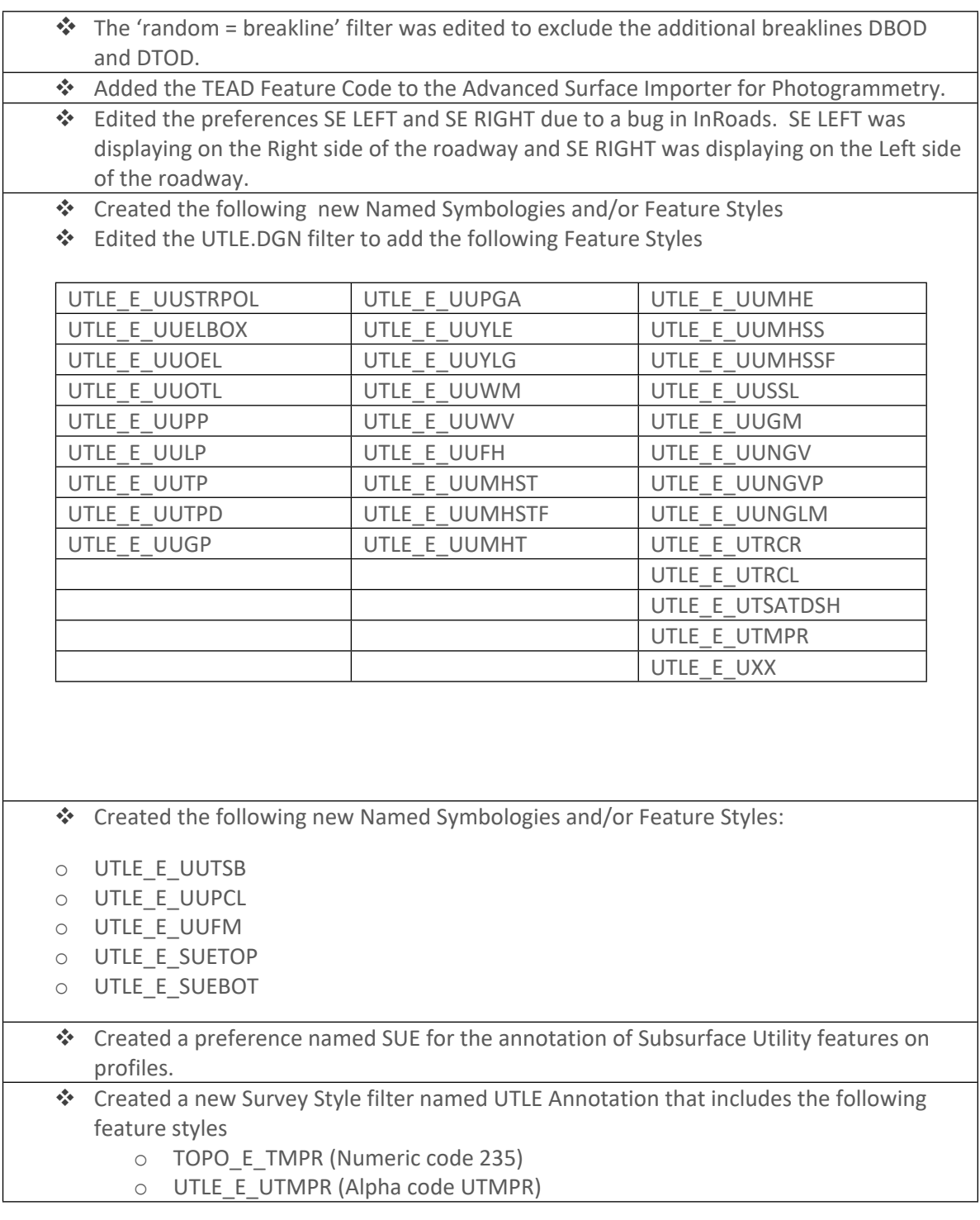

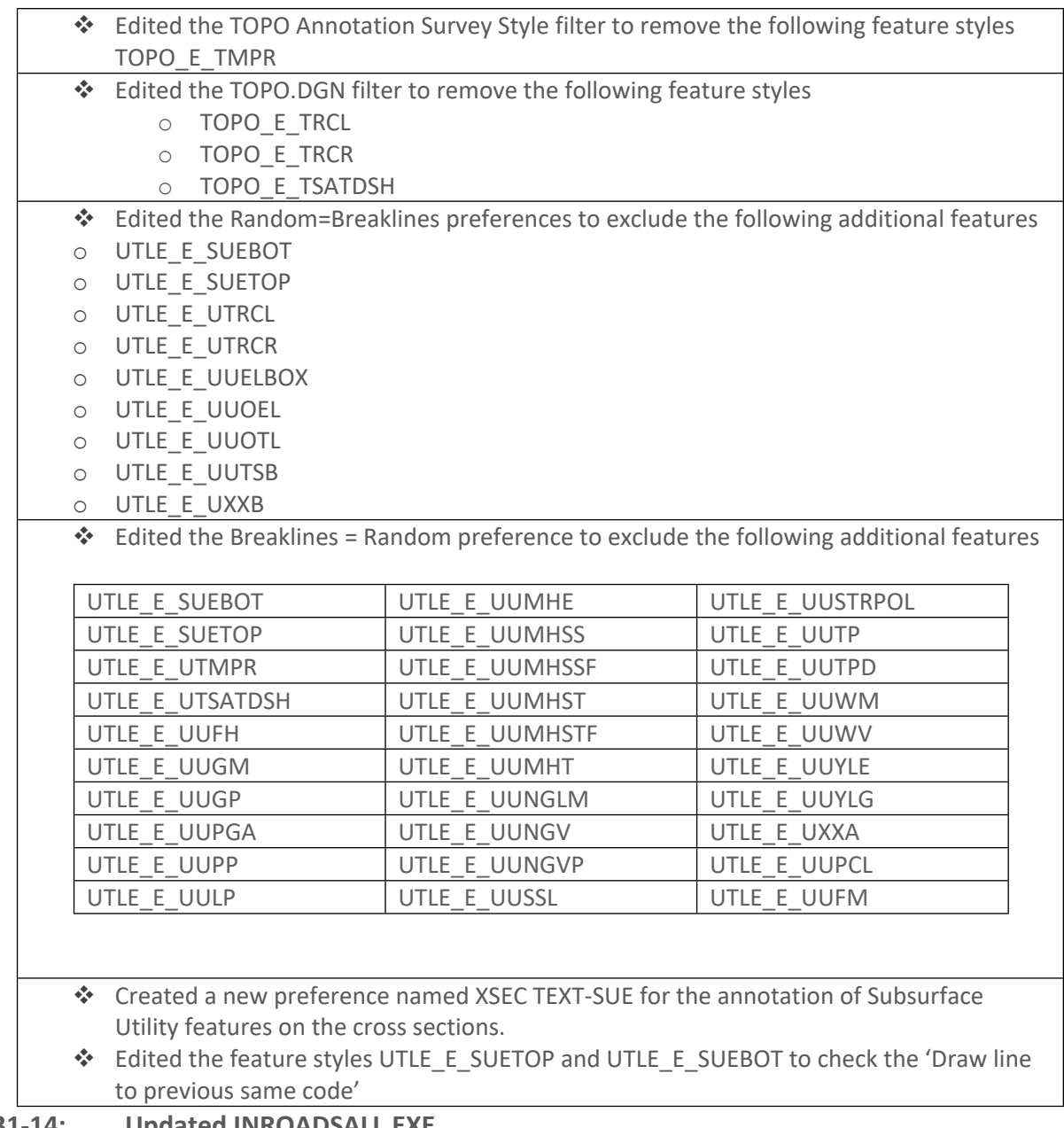

## **07-31-14: Updated INROADSALL.EXE**

## **Updated: Standard Files:**

 **XIN File** –Various updates/revisions. (See update/revision list in the Table depicted below).

#### **GDOT Style Sheet Documentation**

Added Style Sheet Help File – GDOT Feature Report.pdf

#### **GDOT Style Sheets**

■ Added Style Sheet – GDOT Feature Report. xsl

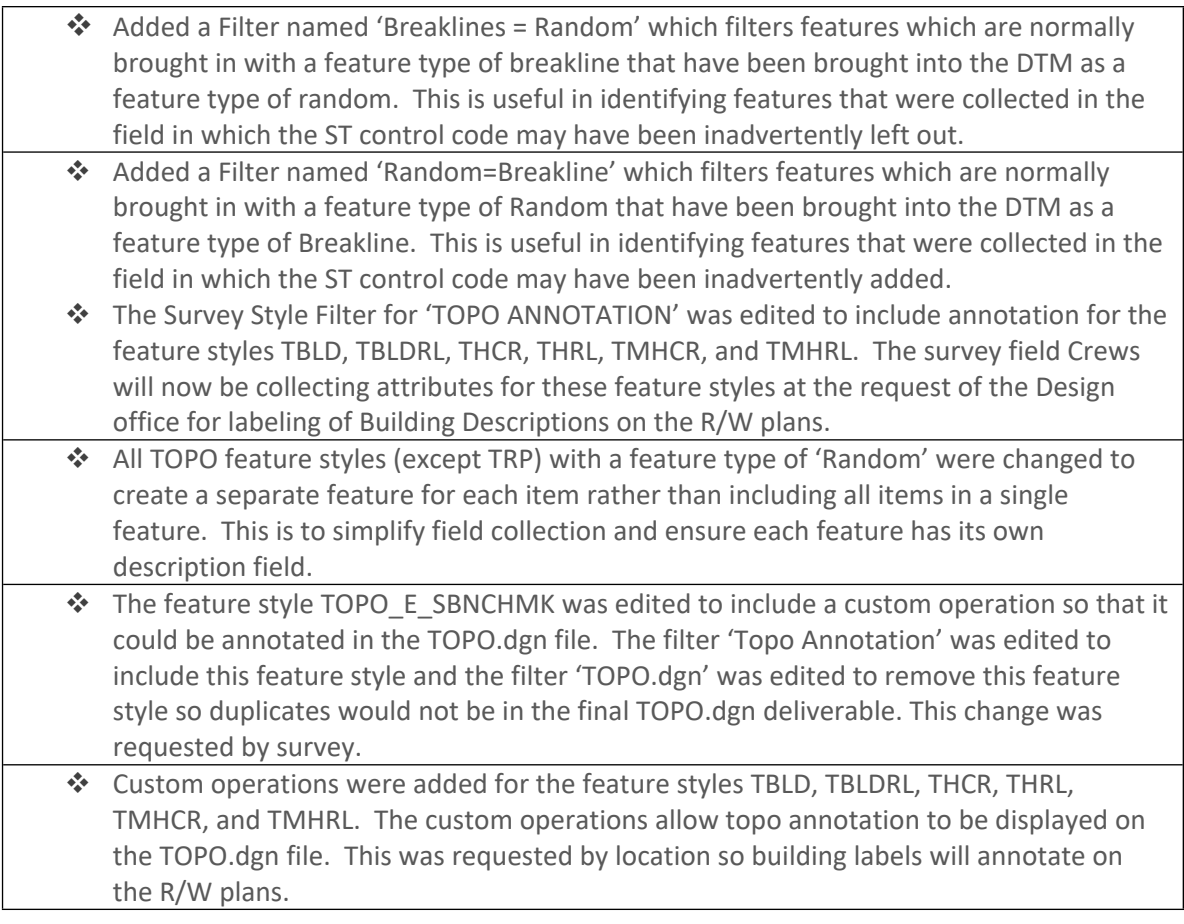

## **4-07-14: Updated INROADSALL.EXE**

- **XIN File** Various updates/revisions. (See update/revision list in the Table depicted below).
- **IFL File** The ITL file was updated to reflect revisions to the following components to either add a safety edge according to Construction Detail P-7 or vertical face paving according to Construction Detail S-4b:
	- o Inside Shoulder
	- o Outside Shoulder Full Depth
	- o Outside Shoulder Partial Depth
- o Paving Under Guardrail
- o Concrete Lane Outside

## **Component Description Documentation**

- **The following Component Description Documents were revised to reflect the** above changes:
	- o Inside Shoulder
	- o Outside Shoulder Full Depth
	- o Outside Shoulder Partial Depth
	- o Paving Under Guardrail
	- o Concrete Lane Outside

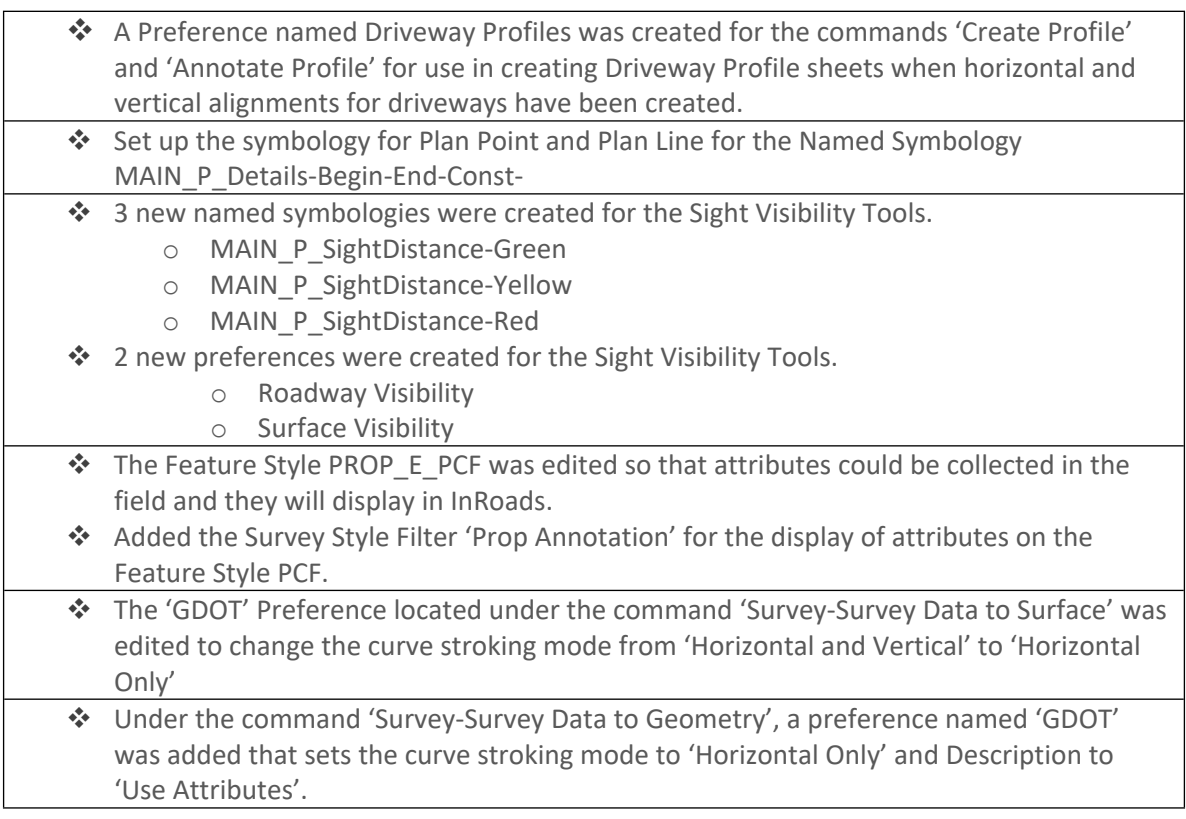

## **1-13-14: Updated INROADSALL.EXE**

- **XIN File** Various updates/revisions. (See update/revision list in the Table depicted below).
- **ITL File** The ITL file was updated to reflect revisions to the following:
	- the Type 2S, Type 6S and the four Parapet Retaining Wall templates have been updated with unique Feature Styles to facilitate creation of Wall Envelopes/Profiles.
- The Type 2S with 2:1 Fill and Type 2S with 4:1 Fill templates have been consolidated into one template named Type 2S.
- Seven new templates for Gravity Type Wall have been added which include unique Feature Styles to facilitate creation of Wall Envelopes/Profiles.

## **Component Description Documentation**

- The following Component Description Documents were added/revised:
	- o Gravity Wall
	- o TP 2S Barrier
	- o TP 6s Barrier
	- o TP P1, P2 & P3 Parapet Retaining Wall
- ◆ Added the following new feature styles at the request of Location.
	- o **TOPO\_E\_DBOD**
	- o **TOPO\_E\_DTOD**
- Edited the **TOPO.DGN** filter to include the new feature styles above.
- Edited the feature styles **MAIN\_P\_CONSTCL** and **MAIN\_P\_SIDECL** so the bearing would be to 0.1" when displayed.
- A preference named **USACoE\_404\_Permit** was added to the 3 commands listed below for use in creating a Stream Profile and Stream Cross Sections.
	- o Geometry > View Geometry > Stationing
	- o Evaluation > Profile > Create Profile
	- o Evaluation > Cross Section > Cross Sections
- \* The point symbology of the feature style TOPO E SBF for Plan, Profile and Cross Section views was changed from a cross to a square to differentiate from feature style TOPO E SXS.
- The feature style TOPO E SBF was changed from an un-triangulated random feature type to an un-triangulated breakline feature type so that it can be displayed as a continuous line in profile views.
- Added a new Preference called **WallProfiles** under Evaluation>Profile>Annotate Feature in Profile. This new Preference is used to annotate the elevations of major stations for a Wall Envelope every 50' along the axis.
- Added new Feature Style MAIN\_P\_WALL-PROF-Exist-Grd-TP6 specifically for Type 6 Concrete Side Barriers, used mainly for developing Wall Envelopes.
- Modified the Profile Text Symbology for the Feature Style MAIN\_P\_Barrier-Retain-Wall to rotate 0<sup>o</sup> in order to facilitate annotating Wall Envelopes/Profiles.
- ◆ Modified the Profile Text Symbology for the following Feature Styles to rotate 90<sup>o</sup> and also changed some of the Offsets, in order to facilitate annotating Wall Envelopes/Profiles:
	- o MAIN\_P\_WALL-PROF-Top-of-Wall (Wall Profile Top of Wall)
	- o MAIN\_P\_WALL-PROF-Bottom-of-Wall (Wall Profile Bottom of Wall)
	- o MAIN P WALL-PROF-Top-of-Footing (Wall Profile Top of Footing)
	- o MAIN\_P\_WALL-PROF-Finish-Grd-BoW (Wall Profile Finished Ground line at Back Face of Wall)
	- o MAIN\_P\_WALL-PROF-Finish-Grd-FoW (Wall Profile Finished Ground line at Front Face of Wall)
	- o MAIN\_P\_WALL-PROF-Existing-Grd (Wall Profile Existing Ground line or Backfill Slope Tie-in)

## **10-21-13: Updated INROADSALL.EXE**

#### **Updated: Standard Files:**

- **XIN File** Various updates/revisions. (See update/revision list in the Table depicted below).
- **<sup>❖</sup>** Corrected the Feature Style TOPO\_E\_TFE so that the Points are depicted when viewing Surface Features. The Survey options **20 Scale** and **50 Scale** preferences were edited so when the Survey>View Survey Data> Symbols, Names, Codes, Elevations, Errors and Notes options are checked, the point names will be visible. The current sizes of .15 and .375 are displaying too small to be visible. They were changed to 10 and 10.  $\dots$  The named symbologies **MAIN P\_SIDECL**, **MAIN P\_SIDECL-Brng**, **MAIN P\_SIDECL-Curve-Data**, **MAIN\_P\_SIDECL-Tic-Sta** and the preferences **SIDECL** and **SIDECL 20 Scale,** located in the commands Geometry>View Geometry>Station and Curve Set Annotation, were edited to display elements on the new levels **MAIN\_P\_SIDECL-TIC-Sta-Cell**, **MAIN\_P\_SIDECL-Tic-Sta-Line**, **MAIN\_P\_SIDECL-PC-PT-Sta-Ldr-Cell**, **MAIN\_P\_SIDECL-PC-PT-Sta-Ldr-Line**, and **MAIN\_P\_SIDECL-Curve-Data-Cell**. The Plan and Profile Generator preferences named **20 Scale Double Profile** and **50 Scale Double Profile** were edited to make a correction in the way double profiles are displayed. Double profiles will now be displayed with the lowest stationing on top and the highest stationing at the bottom. This was done in order to maintain consistency with the way double profiles have traditionally been displayed in the past at GDOT. Changed the Point Named Symbology Symbols of the following Feature Styles from Triangles to Plus Signs: MAIN\_P\_Barrier-Median-Side, MAIN\_P\_Barrier-Retain-Wall and MAIN\_P\_Barrier-Sound-Wall.

## **09-03-13: Updated INROADSALL.EXE**

#### **Updated: Standard Files:**

 **XIN File** – The XIN File was updated to include new Feature Styles. The Feature Styles **TOPO\_E\_SBF** (Stream Bank Full) and **TOPO\_E\_SXS** (Stream X- Section) were added in order to collect these items for the USACE 404 Permit. Both Feature Styles are non-triangulated 3D points that go to the DTM and indicate where Stream Cross Sections need to be created and where the Stream Bank-Full has been located by the Ecologist.

## **07-15-13: Updated INROADSALL.EXE**

#### **Updated: Standard Files:**

 **XIN File** – The XIN File was revised to include new codes for the Photogrammetry Softcopy software. The 'Import Surface Advanced' command was also set up for the new Photogrammetry Softcopy Mapping processes. (See update/revision list in the Table depicted below for detailed information).

#### **GDOT Style Sheet Documentation**

■ Revised Style Sheet Help File – GDOT Surface Check Report.pdf to correct a typo error depicting 'Imperial' units instead of 'US Survey Foot' units.

## **GDOT Style Sheets**

- **The GDOT RW Table.xsl** Style Sheet was edited to correct an error with the decimal places on the last point listed in the table. The last point was only reporting to one decimal place while all other points were reporting to two decimal places. The last point was corrected to report to two decimal places.
- **The GDOT Surface Check Report.xsl** was edited to correct the units depicted in the report from "Imperial" to "US Survey Foot". Only the text in the header was incorrect.

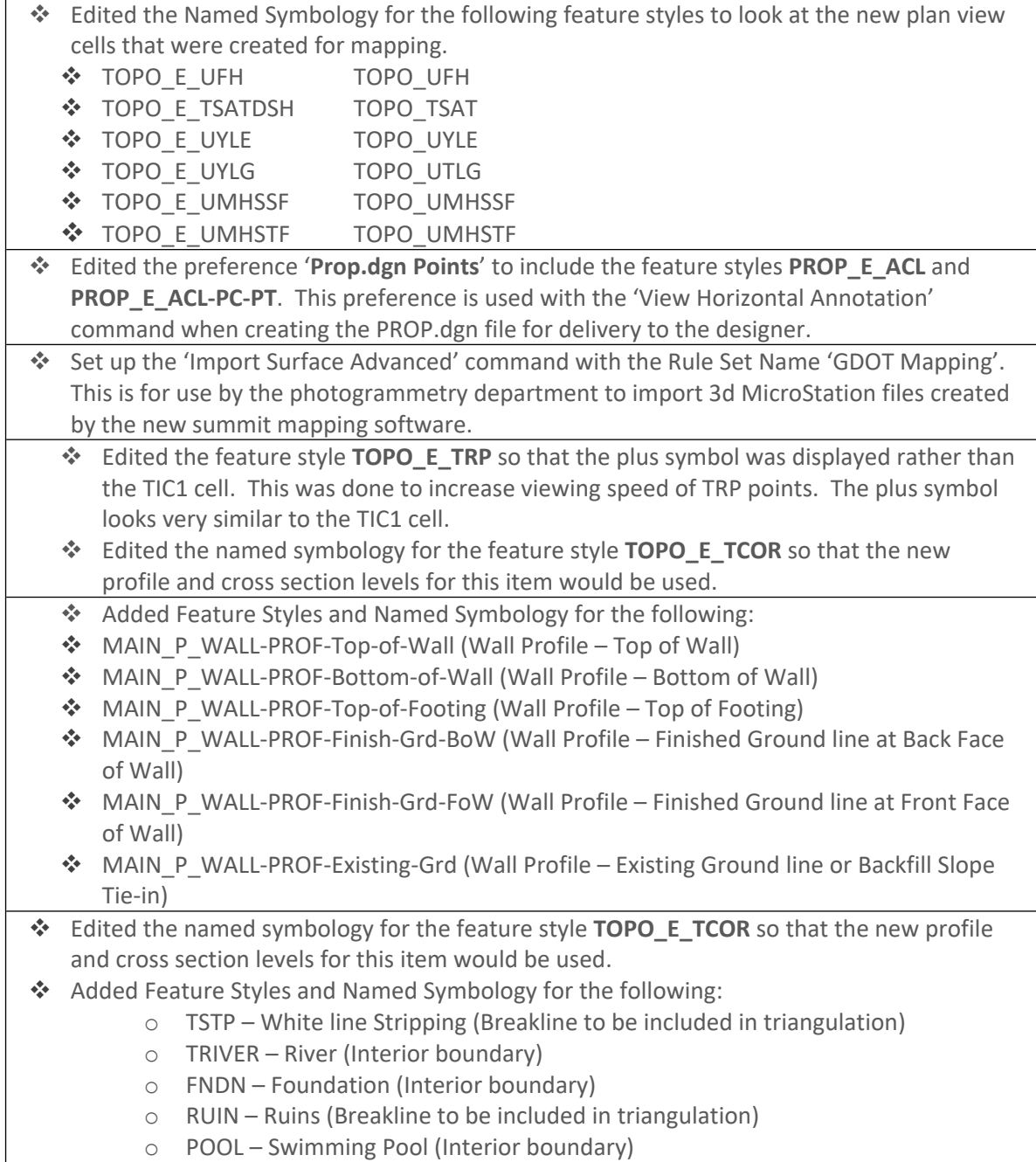

- o TLAKE Lake (Interior boundary)
- o TEL Emergency Lane (Breakline to be included in triangulation)
- o TCOR Crown of Road (Breakline to be included in triangulation)

The symbol for the TRP points were changed from a circle to a cell named Tic1 which looks like a plus symbol.

### **04-08-13: Updated INROADSALL.EXE**

#### **Updated: Standard Files:**

- **XIN File** The display scale of the cells was changed from .014 to .14 for the Feature Styles TOPO\_E\_TSC and TOPO\_E\_TKMP.
- **ITL File** The ITL file was updated to reflect a revision to the TP P1, P2 & P3 Parapet Retaining Wall templates to correct a conflict with varying slopes of the active surface.

#### **Component Description Documentation**

- The following Component Description Documents were revised:
	- o TP P1, P2 & P3 Parapet Retaining Wall with 2to1 Back Slope
	- o TP P1, P2 & P3 Parapet Retaining Wall with 3to1 Back Slope
	- o TP P1, P2 & P3 Parapet Retaining Wall with 4to1 Back Slope
	- o TP P1, P2 & P3 Parapet Retaining Wall with 6to1 Back Slope

#### **02-01-13: Released INROADSALL.EXE – Initial Select Series 2 Version**

InRoads ALL.exe was renamed from InRoads ALLV8i.exe to InRoadsALL.exe. This version of InRoadsALL.exe works on InRoads Select Series 2/InRoads V8i versions as well as Windows 7 (32/64 bit) and Windows XP Operating Systems.

#### **Updated: Standard Files:**

- **XIN File** The XIN file (and associated Preferences) was updated to work in InRoads Select Series 2 and InRoads V8i. The XIN file was also updated to work in both Windows 7/Windows XP. The XIN file was renamed to GDOT\_Standard V8i SS2.xin (See update/revision list in the Table depicted below).
- **ITL File** The ITL file was updated to work in InRoads Select Series 2 and InRoads V8i. The ITL file was also updated to work in both Windows 7/Windows XP.
- **MDB File** Added GDOT (PI#) Pay Item Database. mdb for use in Quantity Manager.

#### **GDOT Style Sheet Documentation**

 Revised Style Sheet Help File – GDOT GPS Grading Report.pdf to reflect the generation and distribution to Contractors of the GDOT GPS Grading Report "pre-award" instead of "post-award".

#### **GDOT Style Sheets**

 The GDOT RW Table.xsl Style Sheet was revised to correct an error when writing Deeds with Curve information at the end of the alignment.

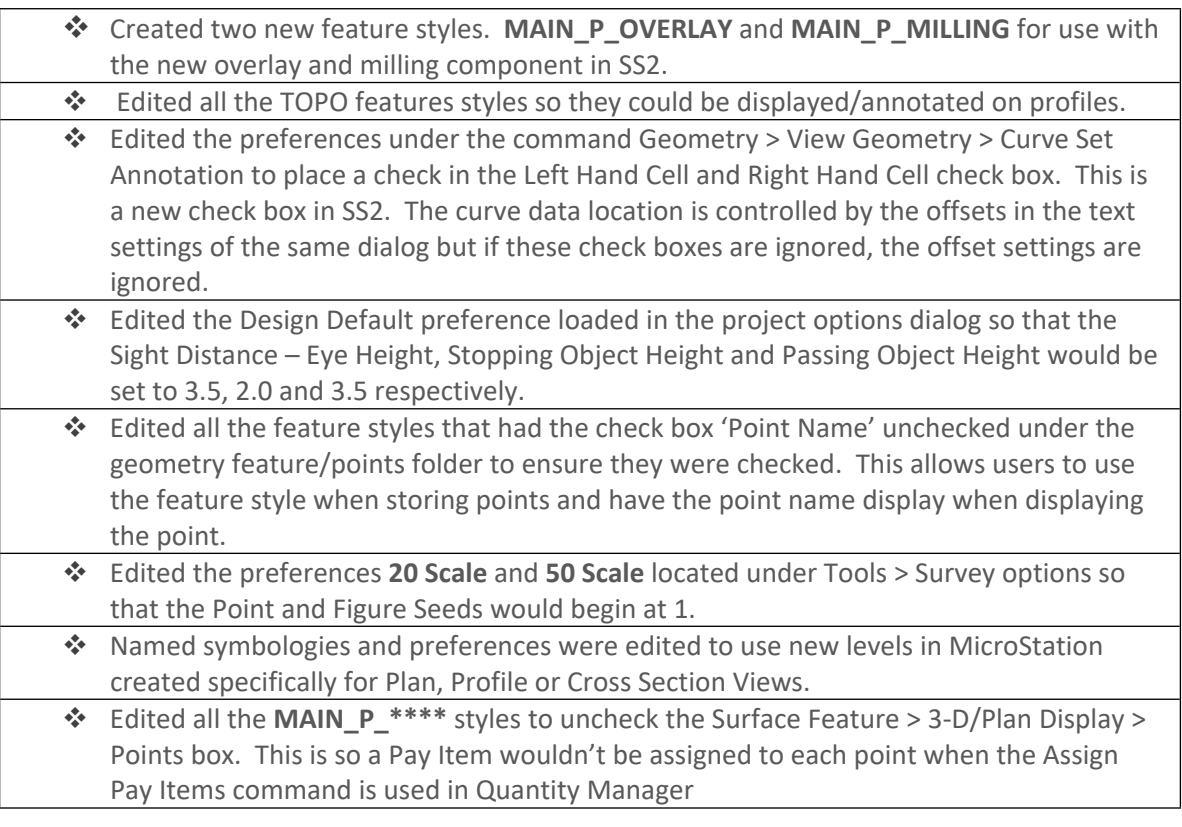

## **10-01-12: Updated INROADSALLV8i.EXE**

#### **Updated: Standard Files:**

**ITL File** – Various updates/revisions. (See update/revision list in the Table depicted below).

## **Component Description Documentation**

A Component Description Document for the 'TP P1, P2 & P3 Parapet Retaining Wall' Component was added.

## **GDOT Style Sheets**

■ The Style Sheet install locations were changed from the *C:*\*Program Files\Bentley\InRoads Group V8.11\XML Data* folder to the *C:\InRoads Data\Style Sheets* folder. This is so that a single InRoadsALL.exe will work on both Windows XP and Windows 7 -- 32 and 64 bit machines.

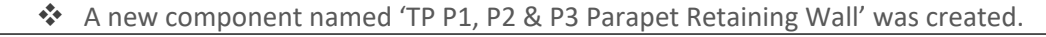

- Revised the template 'TP W Guardrail' to be 31" tall rather than 27" inches tall in response to changes to the standards.
- \* Revised the template 'Type 2S' so that the default depth of the footing is always 10" below the existing ground as measured from the existing ground to the top right corner of the footing as shown on the standards.

## **07-15-12: Updated INROADSALLV8i.EXE**

#### **Updated: Standard Files:**

 **XIN File** – Various updates/revisions. (See update/revision list in the Table depicted below).

#### **GDOT Style Sheet Documentation**

■ Revised Style Sheet Help File – GDOT RW Table.pdf to correct a screen capture. **GDOT Style Sheets**

- Revised Style Sheet GDOT RW Table.xsl to report the SF to two decimal places.
- Revised Style Sheet GDOT Earthwork Volumes Report.xsl to correct a
- **P** reporting issue when empty cross section stations are represented.

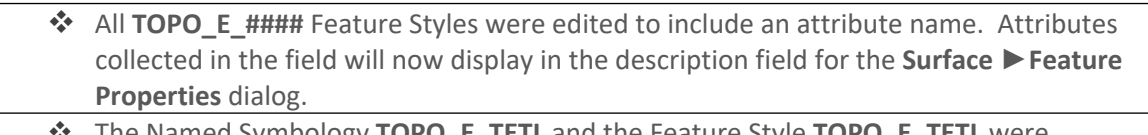

- The Named Symbology **TOPO\_E\_TETL** and the Feature Style **TOPO\_E\_TETL** were created.
- The Filter **DTM Surface Codes** was revised to include the Feature Style **TOPO\_E\_TETL**. This filter is used by Survey with the command **Surface ►Survey Data to Surface** when data is copied from the Survey module to the Surface module.
- The Filter **EXIST\_RDWY-ACL+EOP+RR** was revised to include the Feature Style **TOPO\_E\_TETL**. This filter is used with the command **Surface ►View Surface ►Features** for viewing only existing roadway and railroad features for developing centerlines.
- The Filter **TOPO.DGN** was revised to include the Feature Style **TOPO\_E\_TETL**. This filter is used by Survey with the command **Surface ►View Surface ►Features** when creating the TOPO.DGN file for delivery to design.
- All **TOPO\_E\_\*\*\*\*** Feature Styles with a 'Breakline' or 'Interior' feature type were revised to turn off the display of the points. Exceptions to this are **TOPO\_E\_DCEF, DPC, DPM, DPP** and **TLIML**. The reason for this is to increase the viewing speed of the existing DTM features.
- \* All TOPO E \*\*\*\* Feature Styles were edited to have the 'Annotate' check box checked in the style manager under the 'Surface Feature' leaf. This enables the feature to be annotated in the cross sections when using the command **Evaluation ► Cross Section ► Annotate Cross Section ► Features**.
- The XIN has been revised in order to import GDOT Trimble CSV files. The command File ► **Import ► Survey** Data now has a pull down selection named GDOT Trimble (.csv).
- Edited the style **TOPO\_E\_TIRRLMT** so it could be used in the Geometry module. This is a Feature Style that represents Irrigation Limits and is most often picked up as a feature

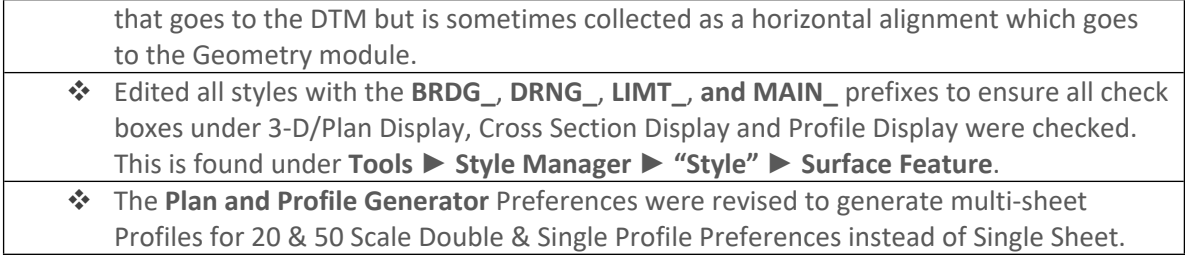

### **10-15-11: Updated INROADSALLV8i.EXE**

#### **Updated: Standard Files:**

- **XIN File** Various updates/revisions. (See update/revision list in the Table depicted below).
- **QA Checklists for Photogrammetry and Survey Processing** QA PDF documents were updated to correct erroneous wording for DTM 'Spike' checks.

## **GDOT Style Sheet Documentation**

- Added Style Sheet Help File GDOT 3D Alignment Comparison Report.pdf
- Added Style Sheet Help File GDOT Intersecting Alignment Stations.pdf **GDOT Style Sheets**
	- Added Style Sheet GDOT 3D Alignment Comparison Report.xsl
	- Added Style Sheet GDOT Intersecting Alignment Stations.xsl

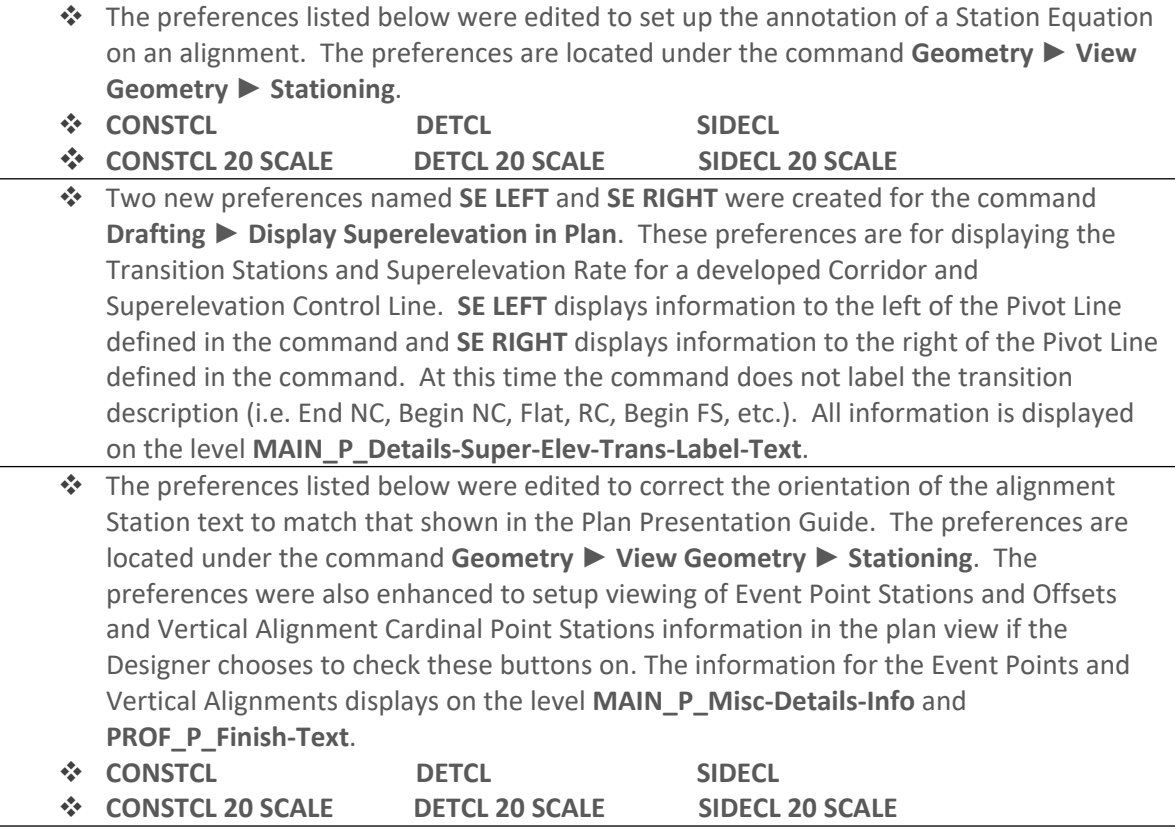

- The preference '**GDOT Profiles**' under the command **Geometry** ► **View Geometry** ► **Vertical Annotation** was edited to place the text **VLOW** and **VHIGH** rather than LO and HI. This was done so that the text on the Profile Sheets would match the text generated in Reports.
- The feature type of the feature style **TOPO\_E\_DEW** was changed from Interior to Breakline. The reason for this change is because survey collects this feature as a non closed shape. With the feature type set to Interior, InRoads creates a closed shape of the item when it is imported into the DTM and this is not desired. The surveyed item is a 2D non-triangulated item and will remain a 2D non-triangulated item.

## **07-01-11: Updated INROADSALLV8i.EXE**

- **XIN File** Various revisions to several Feature Styles, Named Symbologies and Filters. See complete Revision List depicted below:
- The Feature Styles listed below were edited to ensure the checkbox for 'Geometry Spiral Feature' was checked. This is located under Tools – Style Manager and clicking the Edit button for the Style to edit. While spirals are not typically used in current design of Highways, the processing of existing plans and deeds during the surveying process of current projects has come across R/W and centerline alignments that were designed using spirals. The 'Geometry Spiral Feature' checkbox needs to be checked in order to properly display the correct line style. The Feature Styles listed here did not already have this check box selected.

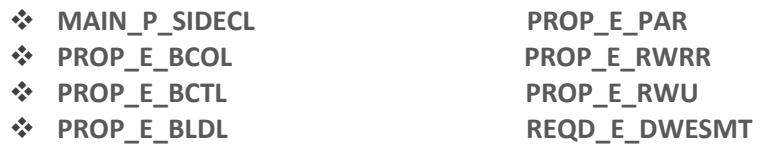

- All of the line style Named Symbologies (except for **LIMIT\_P\_Const-Limit-Fill** and **LIMIT\_P\_Const-Limit-Fill**) were changed from a Scale of **0.02 to 1.00** and the Scale check box was checked so the Global Scale Factor of 20, 50, etc. would be applied. The custom line styles **LIMT-Fill** and **LIMT-Cut** appear to have been drawn at a different scale factor than the other custom line styles.
- The following Feature Style (**MAIN\_P\_EEOP)** was edited to make it available for selection on alignments in the ALG.
- Created a Preference named **PAR NAMES** for the command **Geometry** ►**View Geometry** ► **Closed Areas**. This is to view the alignment names for closed alignments in MicroStation.
- Edited the Filter **DTM Surface Codes** to now exclude code 244 (SCCHK). This filter was used with the **Survey > Survey Data to Surface** command. This code was removed at the request of survey. It is used only during field work and is supposed to be removed from the ASC file before importing into CAiCE (i.e. InRoads) according to the CAiCE survey processing guidelines page 21. At times the code is not removed from the ASC file and has to be manually removed from the CAiCE database (i.e. the InRoads DTM and

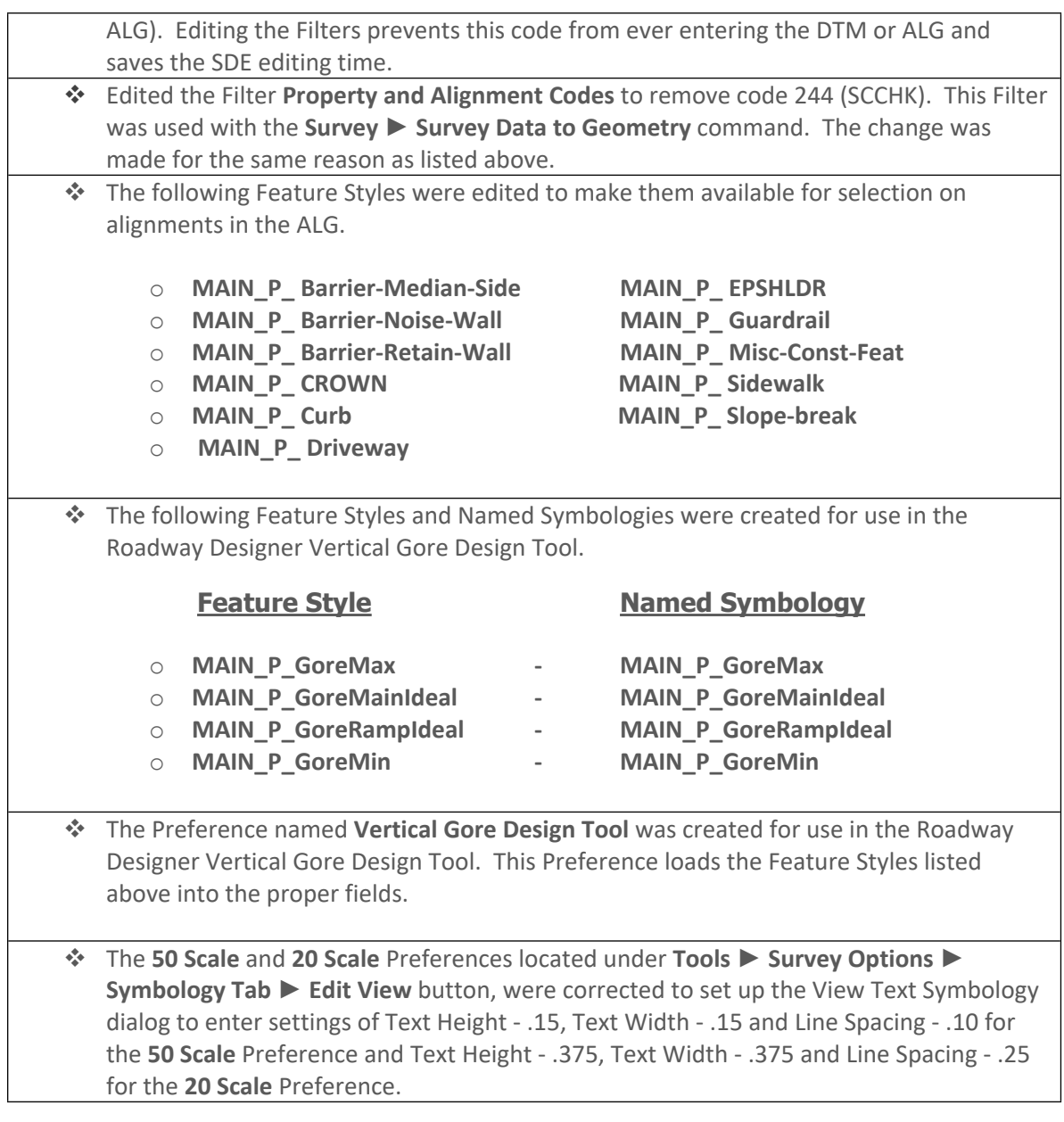

## **04-01-11: Updated INROADSALLV8i.EXE**

## **Updated: Standard Files:**

**XIN File** – Various revisions to several Feature Styles. Added Bridge Hydraulics Feature Style and Preference, Edited Survey Style Filter to include Feature Codes 240-245 to the Property and Alignment Codes filter, revised the 50 Scale and 20 Scale Preferences text width and line spacing.

**ITL File** – Edited the template documentation link for each component so the path would already be listed when the Template Documentation Link button was clicked for each component.

## **GDOT Style Sheet Documentation**

- Added Style Sheet Help File GDOT Feature-StationElevationOffset Report.xsl
- Added Style Sheet Help File GDOT GPS Grading Report. xsl
- Added Style Sheet Help File– GDOT HEC RAS Bridge Features Report.xsl
- Added Style Sheet Help– GDOT HEC RAS Cross Section Geometry Report.xsl

## **GDOT Style Sheets**

- Added Style Sheet GDOT Feature-StationElevationOffset Report.xsl
- Added Style Sheet GDOT GPS Grading Report. xsl
- Added Style Sheet GDOT HEC RAS Bridge Features Report.xsl
- Added Style Sheet GDOT HEC RAS Cross Section Geometry Report.xsl

### **09-15-10: Updated INROADSALLV8i.EXE**

#### **Updated: Standard Files:**

- **XIN File** Various revisions to all Feature Styles, removed 'Attach Tags' to all of the Feature Styles, revised custom attributes on 'Dimension Feature Styles", changed linear precision to 3 decimal places.
- **QA Documents.docx** QA Word documents for Photogrammetry, Survey and Design were replaced with PDF documents.

#### **07-15-10: Updated INROADSALLV8i.EXE**

#### **Updated: GDOT Style Sheets:**

- Style sheet **GDOT Alignment Points List.xsl** Corrected title
- Style sheet **GDOT Feature Volumes Report.xsl** Corrected title.

#### **Updated: Standard Files:**

- **Design Data InRoads QA.docx** Corrected several 'pull downs' in the verified column.
- **Survey Data Processing\_InRoads QA.docx** Added a line for ensuring the Surface Properties Symbology Preferences were set to "EXISTING" for both the Cross Sections and Profiles.

## **07-01-10: Released INROADSALLV8i.EXE – Initial Version**

#### **Standard Files Released:**

- GDOT Standard V8i.xin
- GDOT Standard V8i.itl
- **Project Data Sheet MultipleAlign.docm**
- **Photogrammetry InRoads QA.docx**
- Survey Data Processing InRoads QA.docx
- Design Data InRoads QA.docx

**Component Description Documentation GDOT Style Sheet Documentation GDOT Style Sheets**

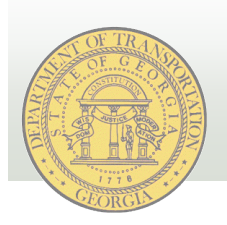

**GEORGIA DEPARTMENT OF TRANSPORTATION**